## **Outlook 2016 for Mac の設定方法**

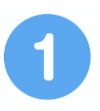

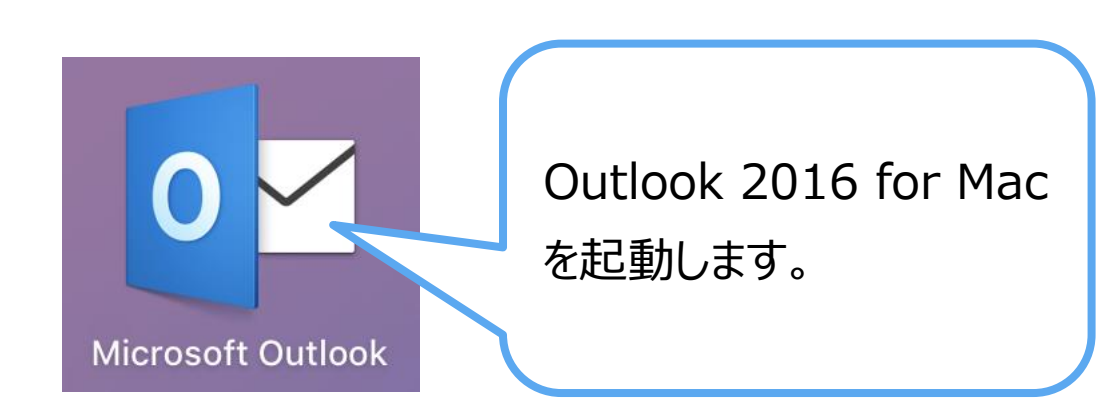

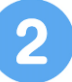

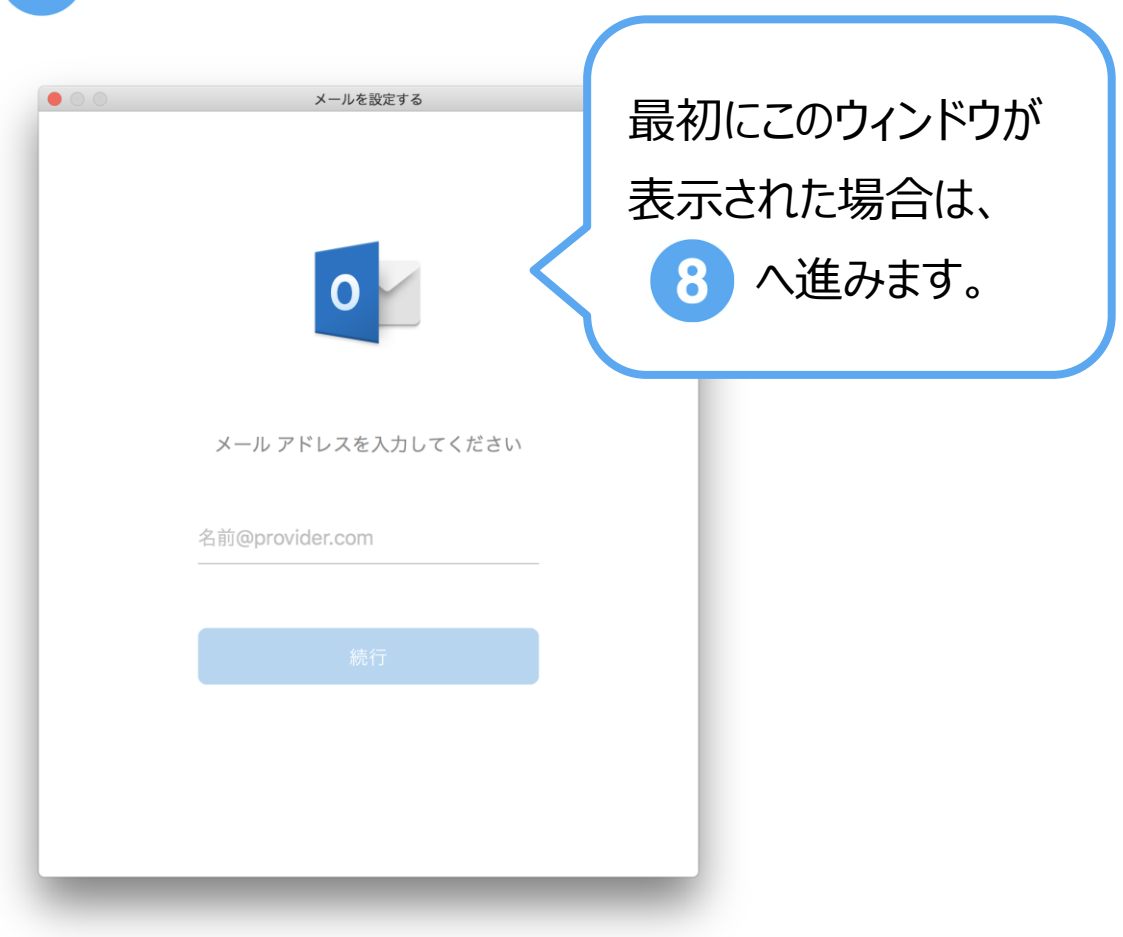

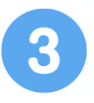

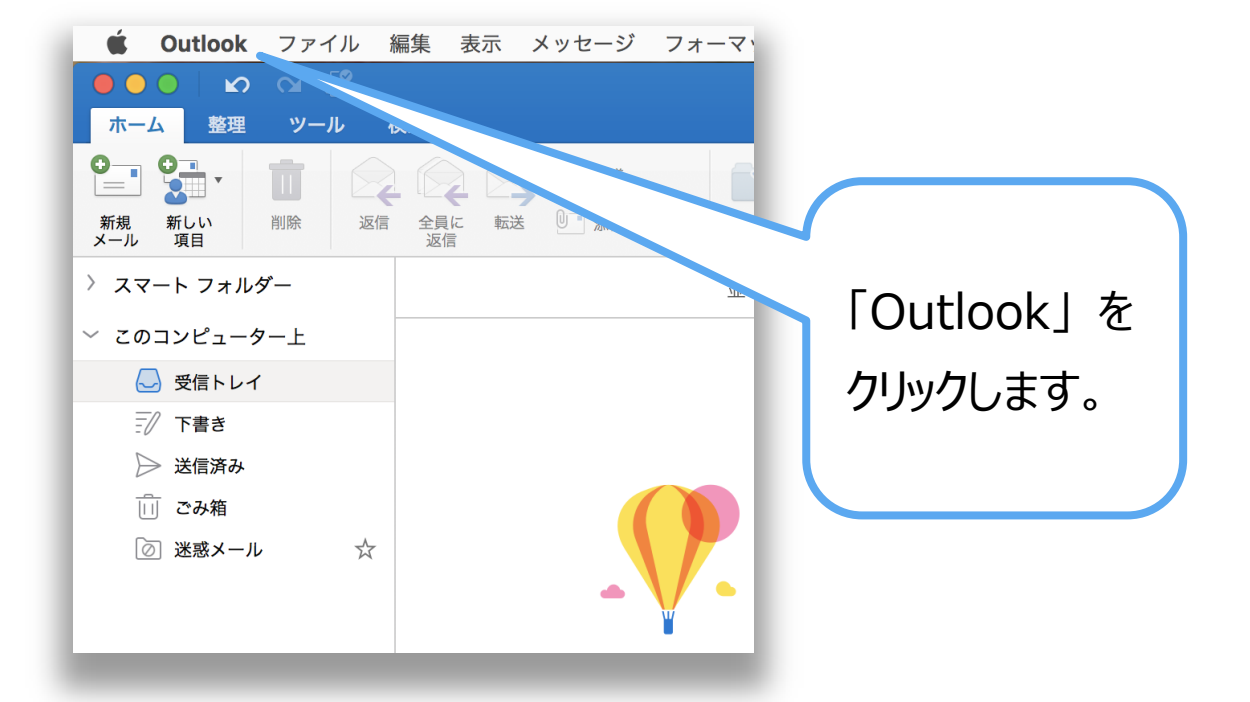

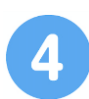

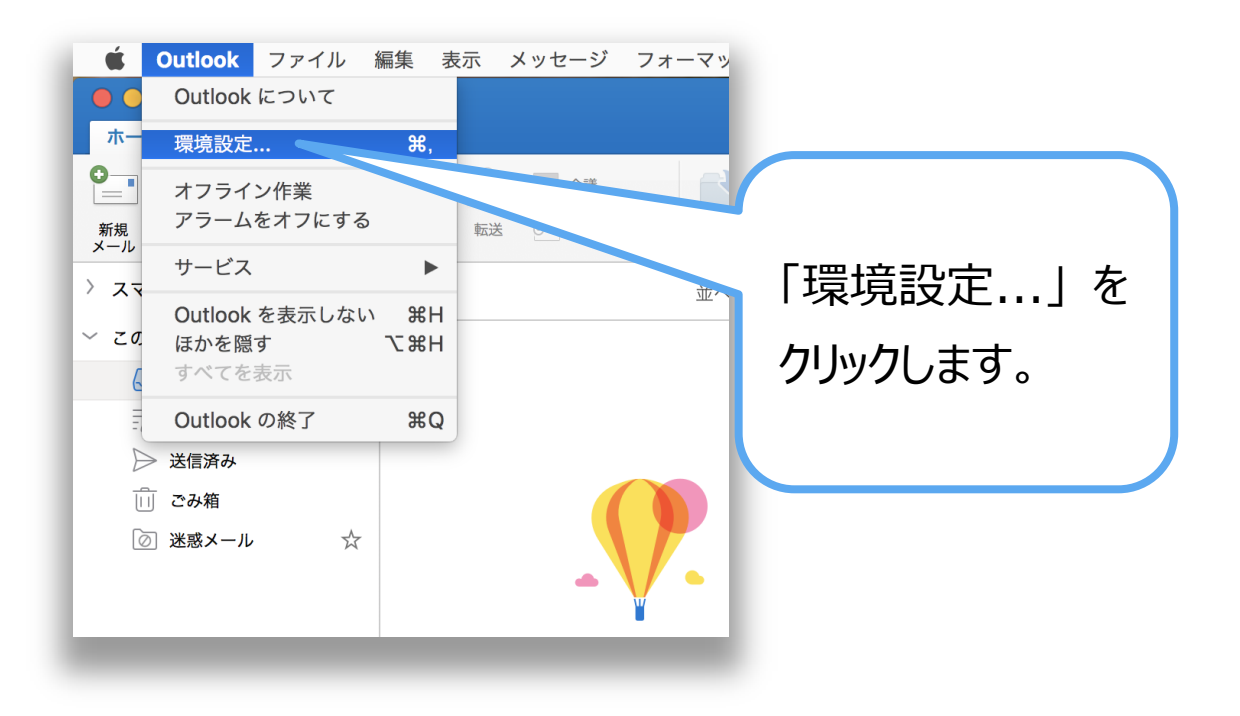

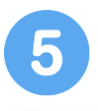

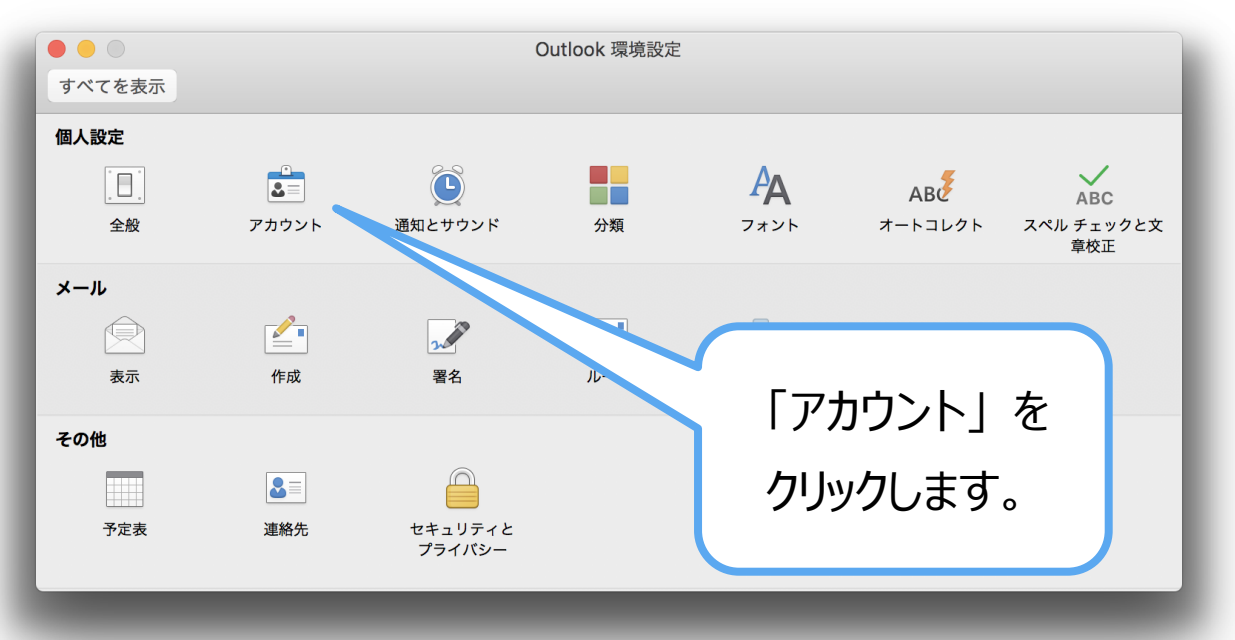

6

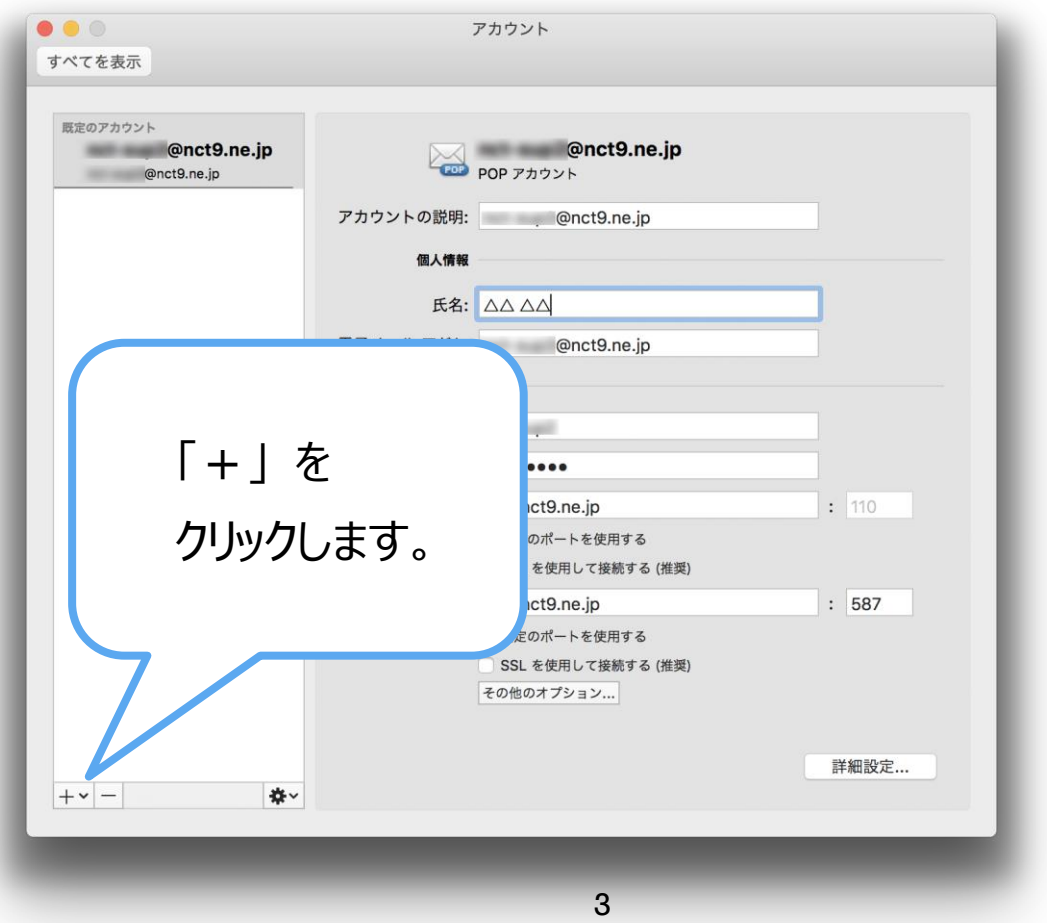

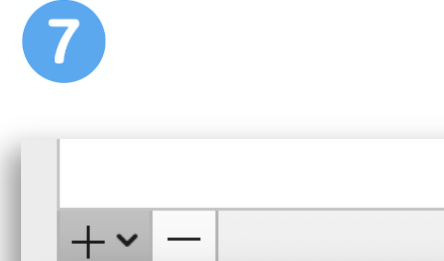

新しいアカウント... < ディレクトリ サービス...

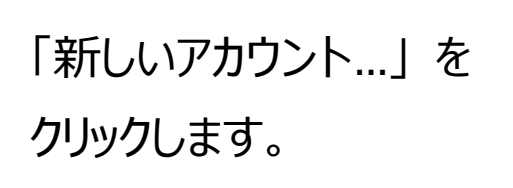

8

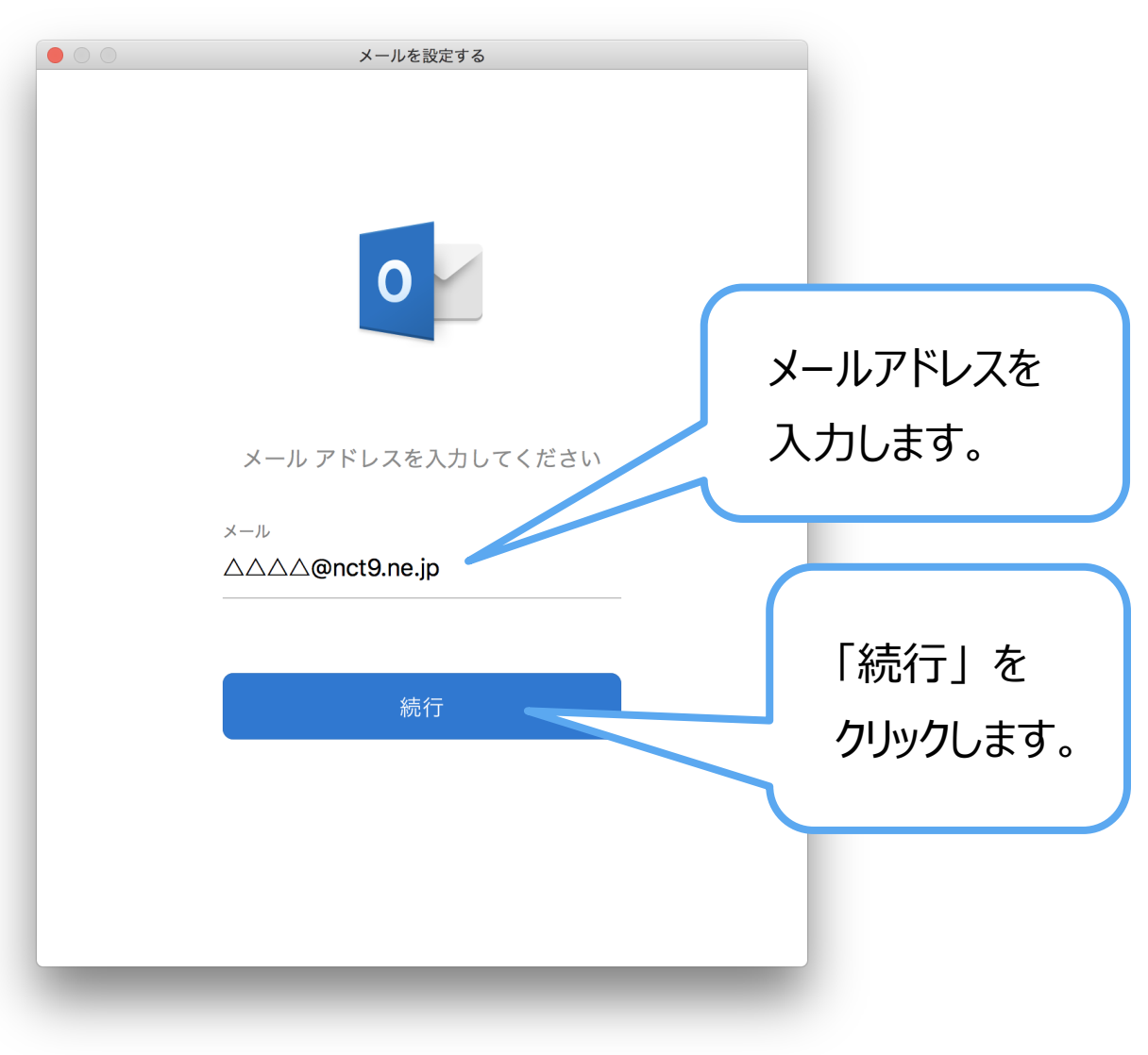

₩.

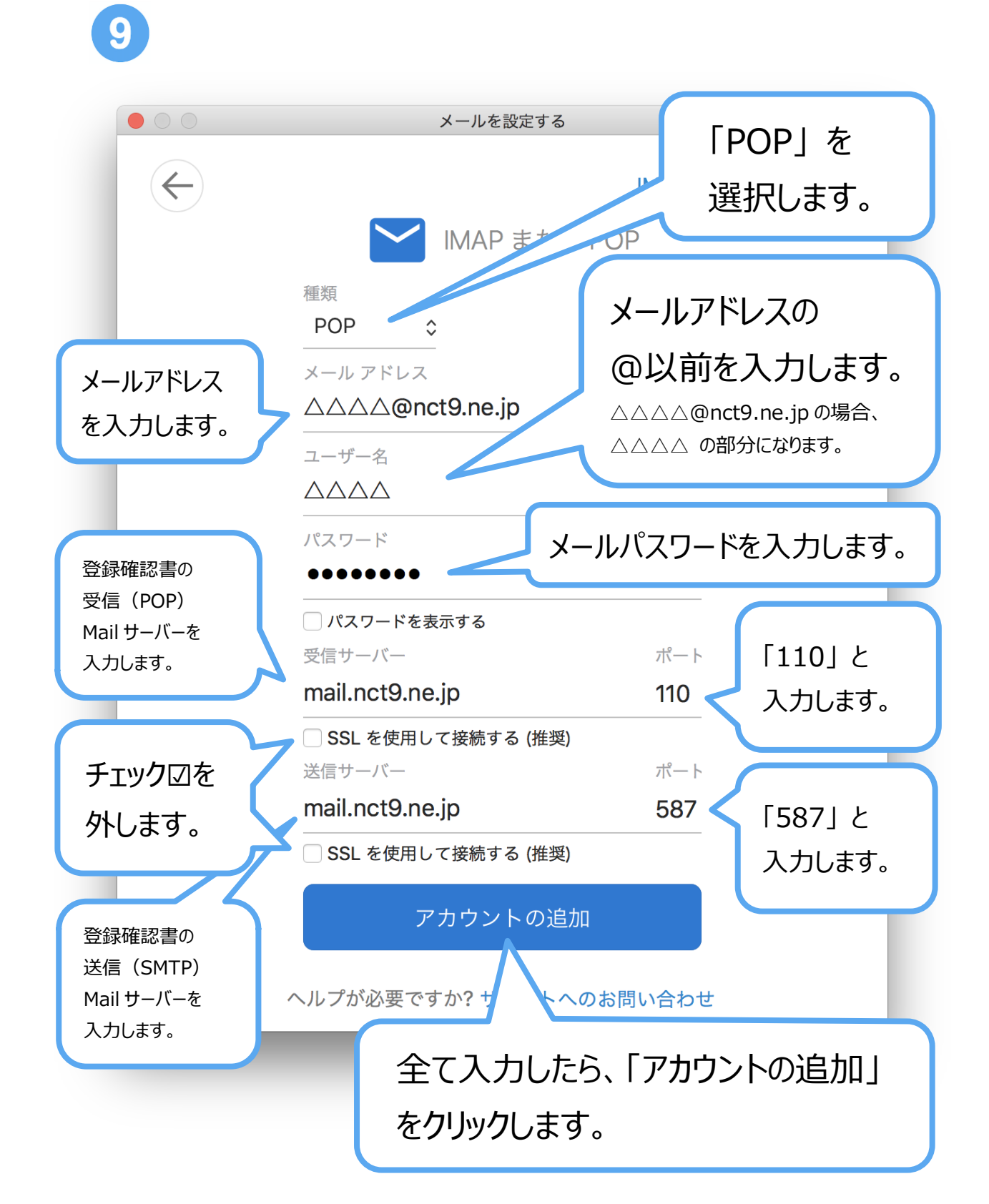

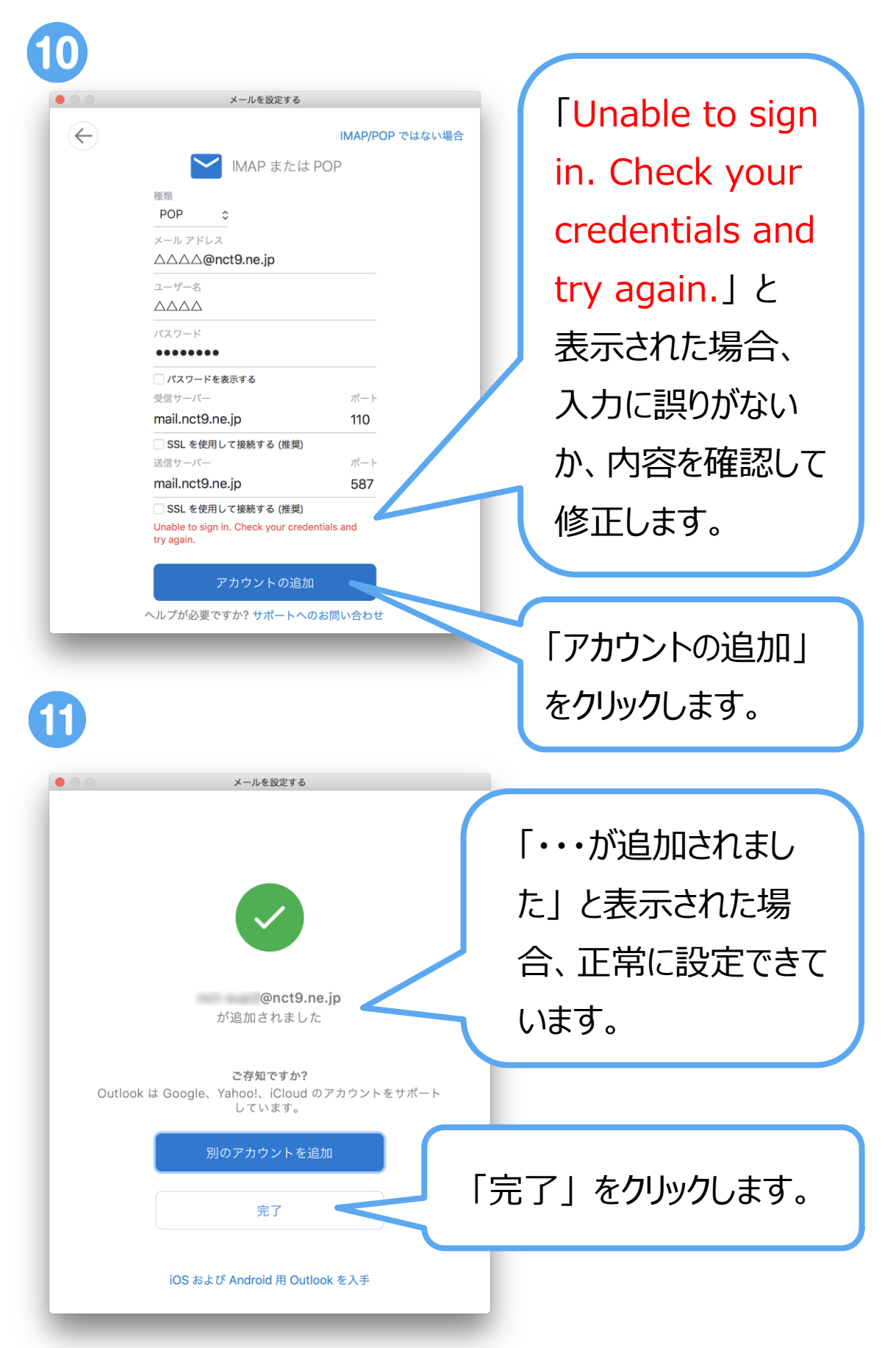

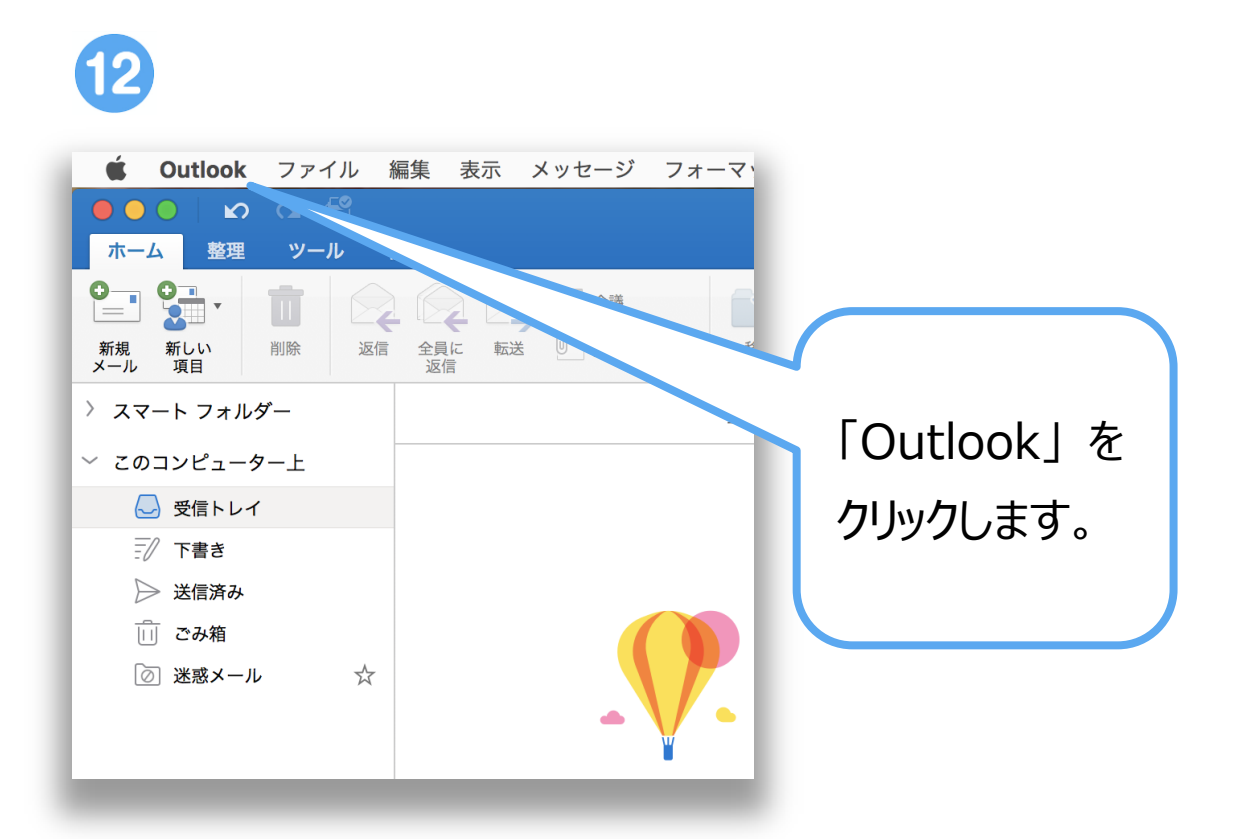

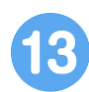

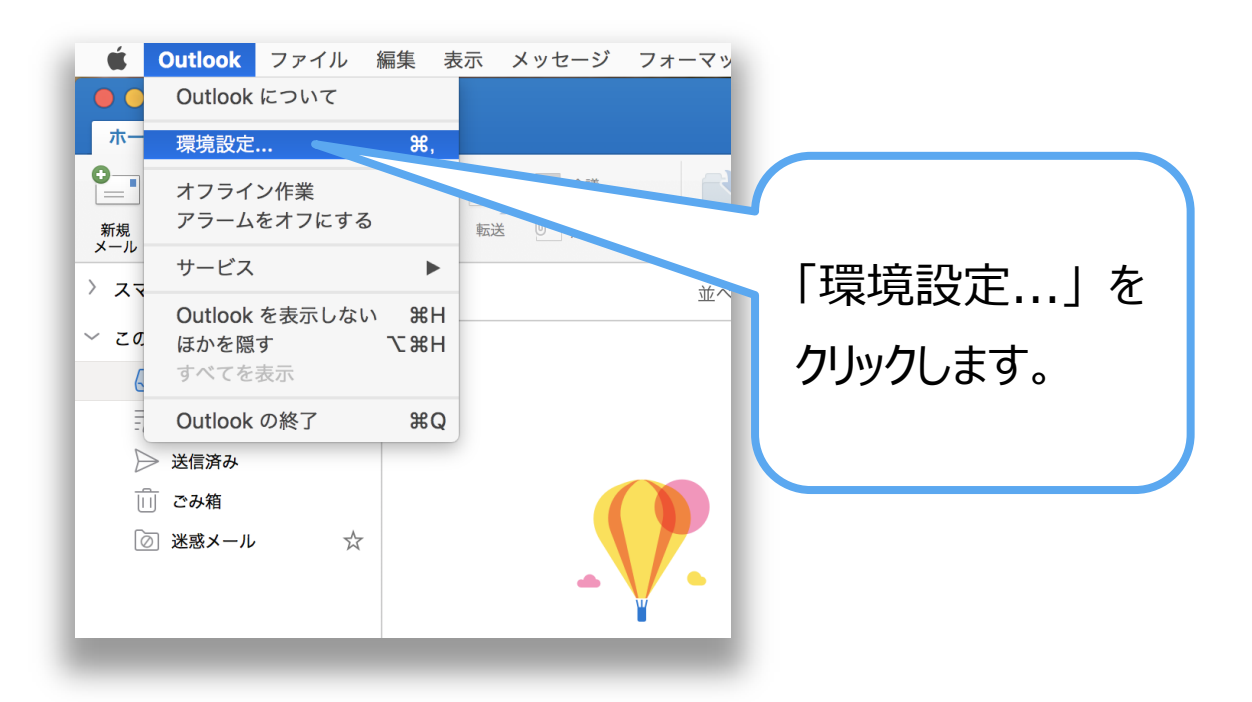

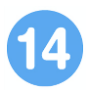

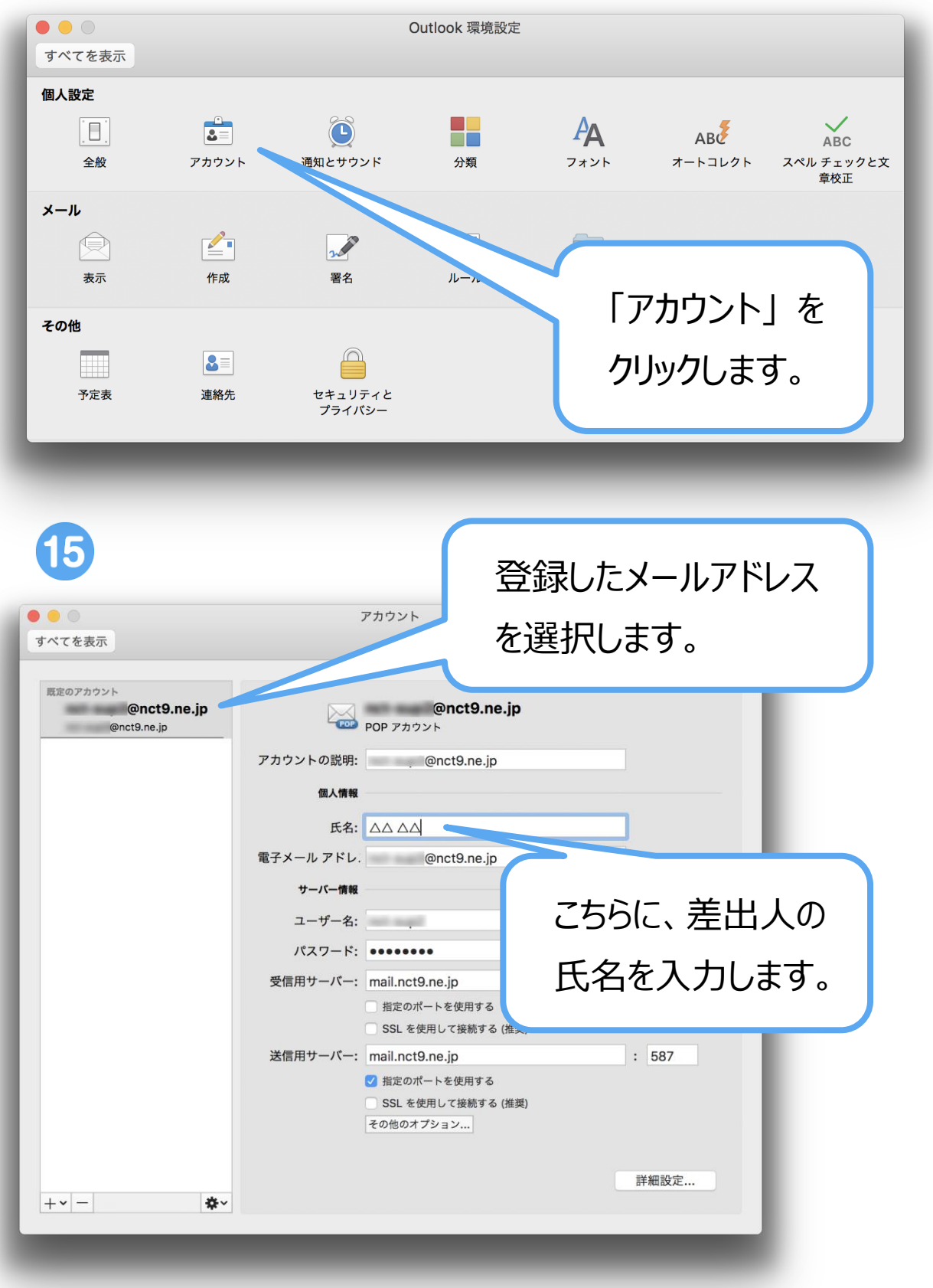

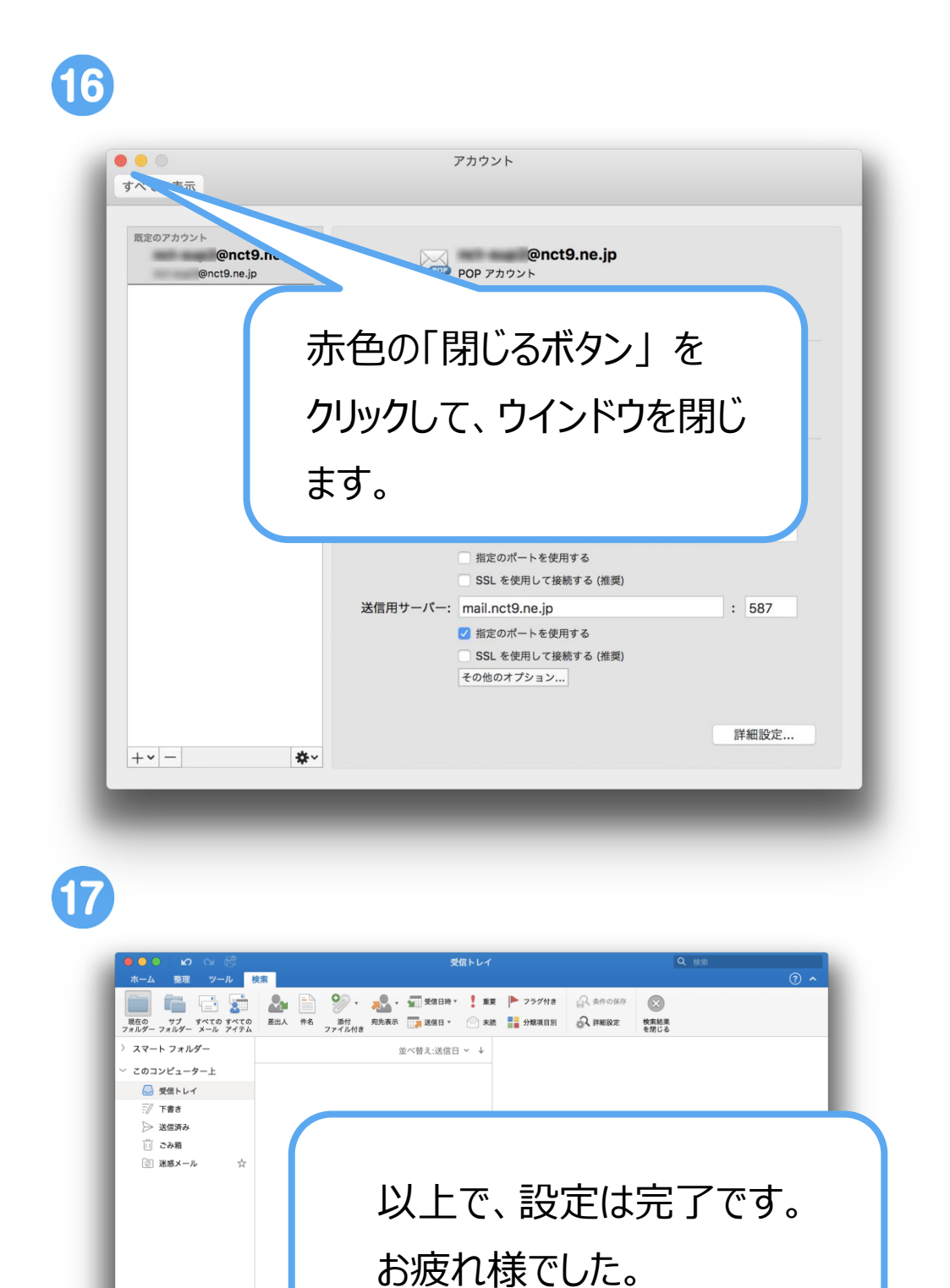

9

 $\blacksquare$ イテム数: 0